PTE AV Studio - https://docs.pteavstudio.com/

# **Edit a Video**

## **Trimming the Start and End of a Video Clip**

## **The Tools**

### **In Objects and Animation:**

You can manually enter the times for Start Time and Duration to set the Beginning and End of a Video Clip:

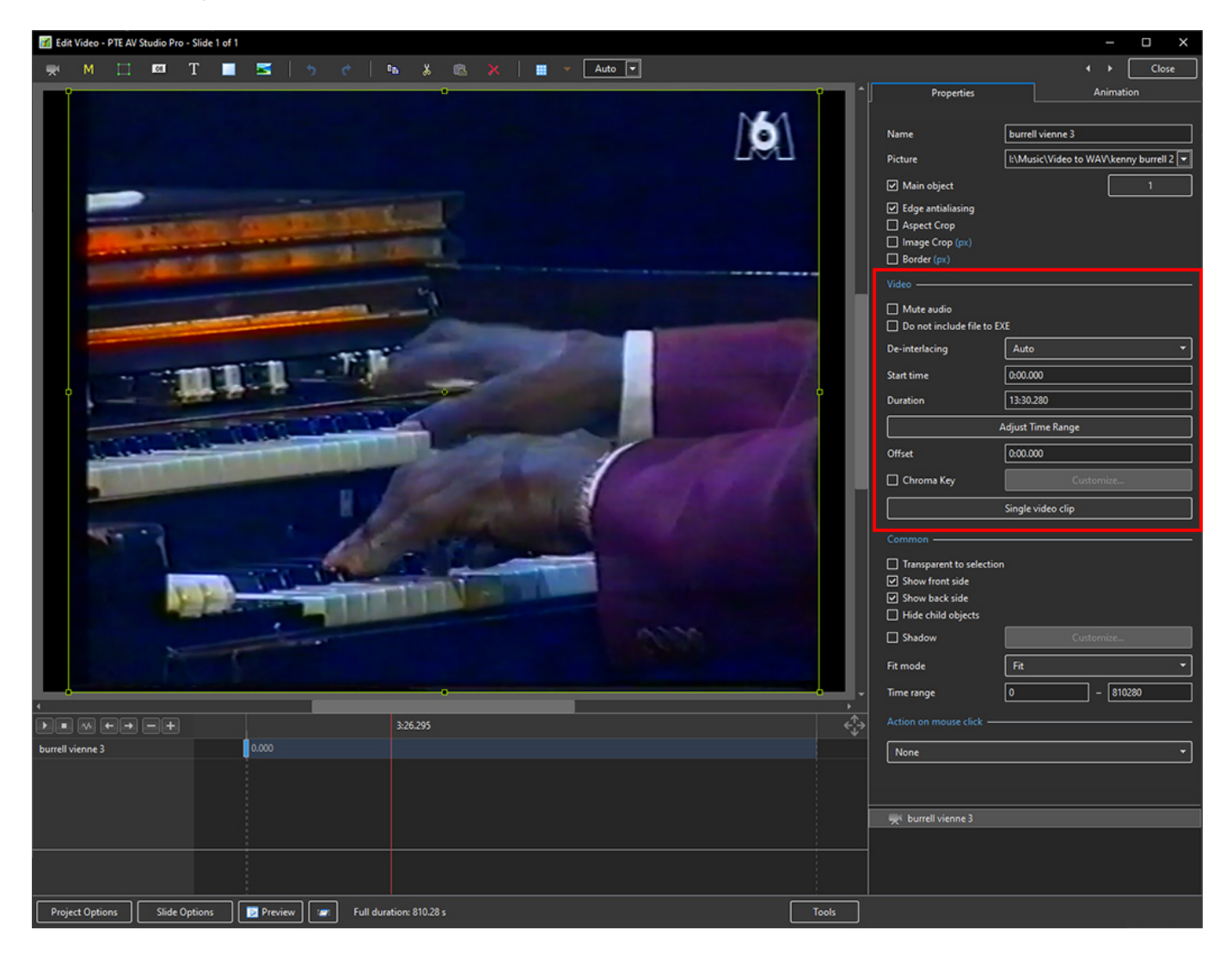

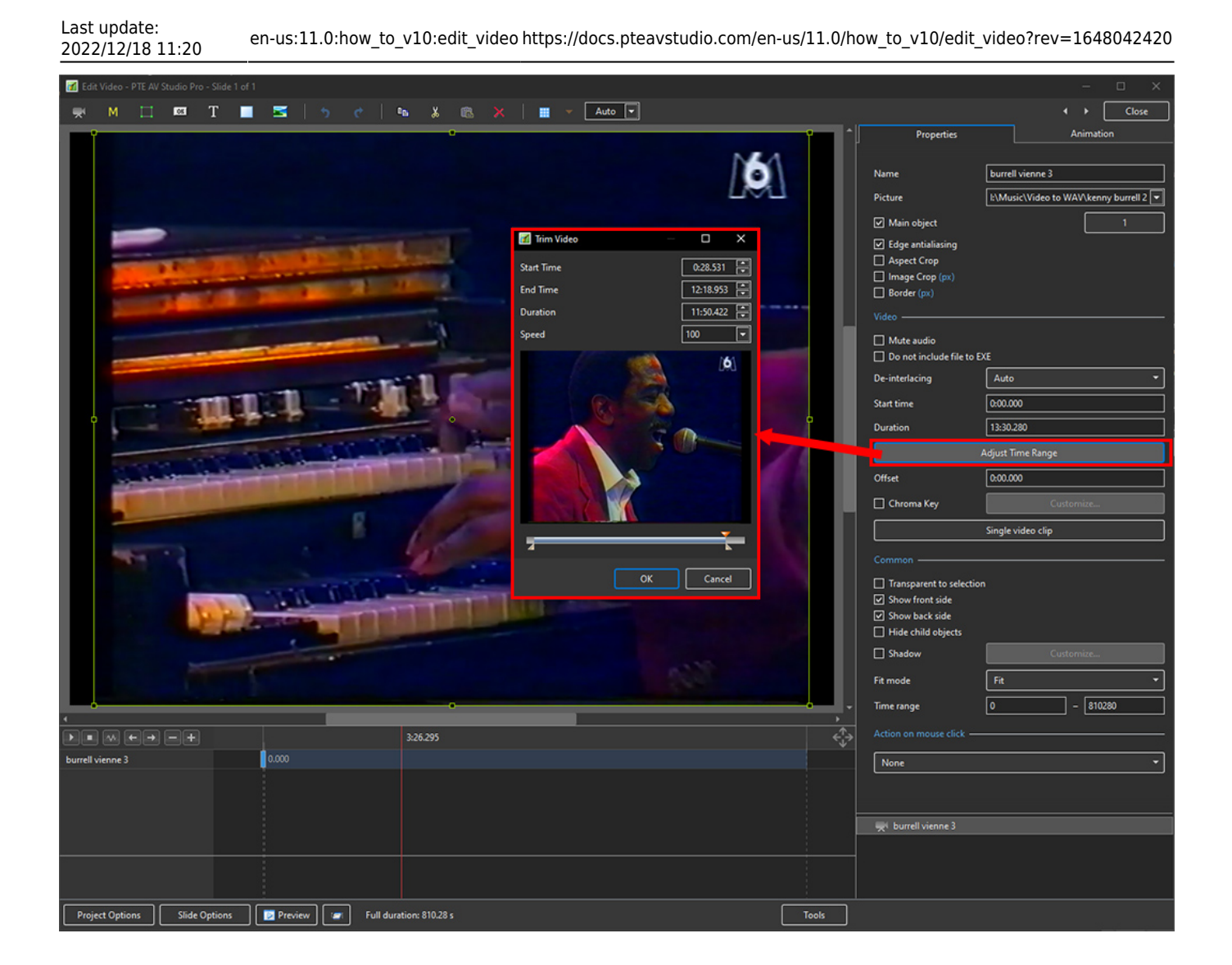

### **In the Timeline:**

2024/06/02 19:49 3/4 Edit a Video Clip

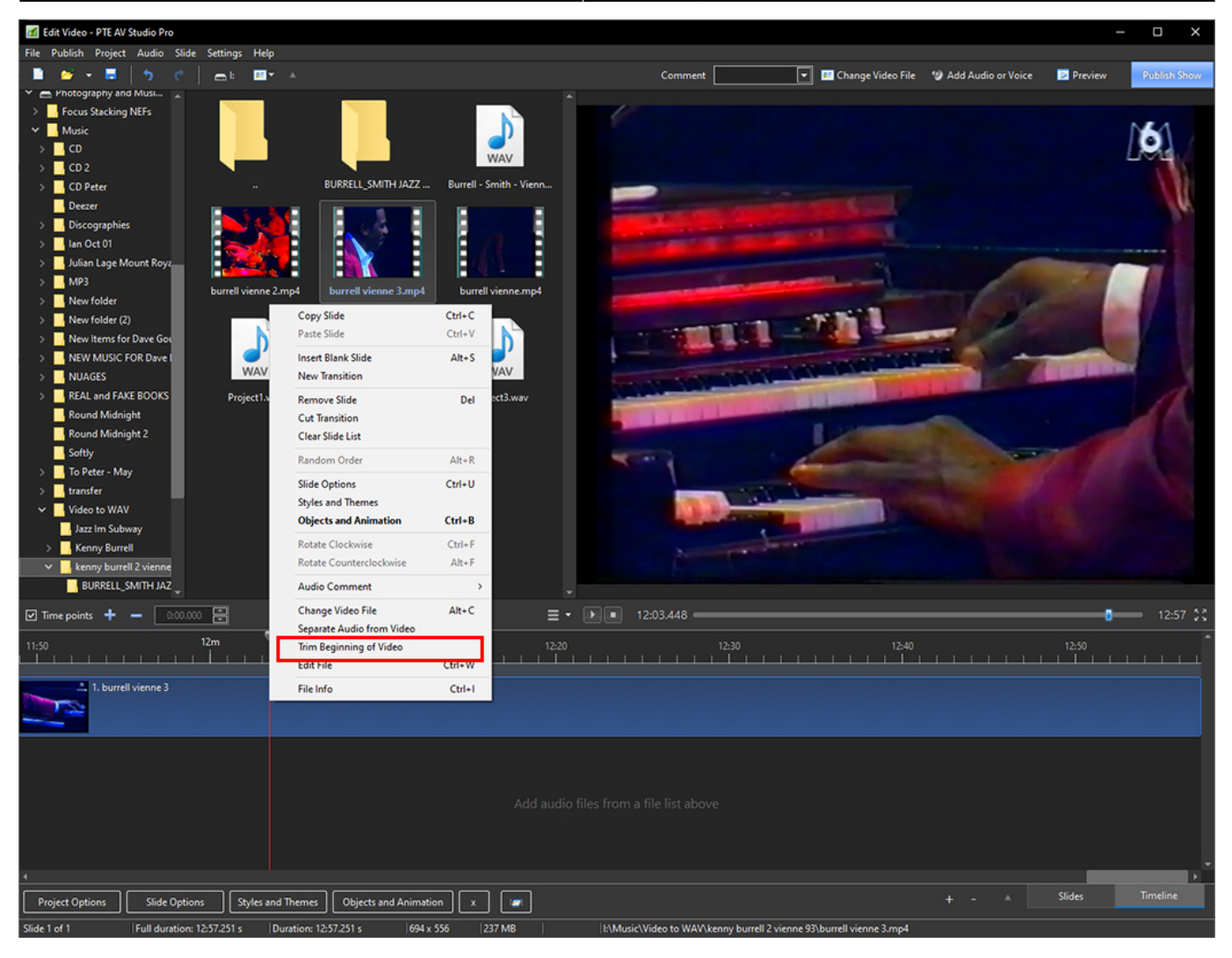

#### Last update:<br>2022/12/18 11:20 2022/12/18 11:20 en-us:11.0:how\_to\_v10:edit\_video https://docs.pteavstudio.com/en-us/11.0/how\_to\_v10/edit\_video?rev=1648042420

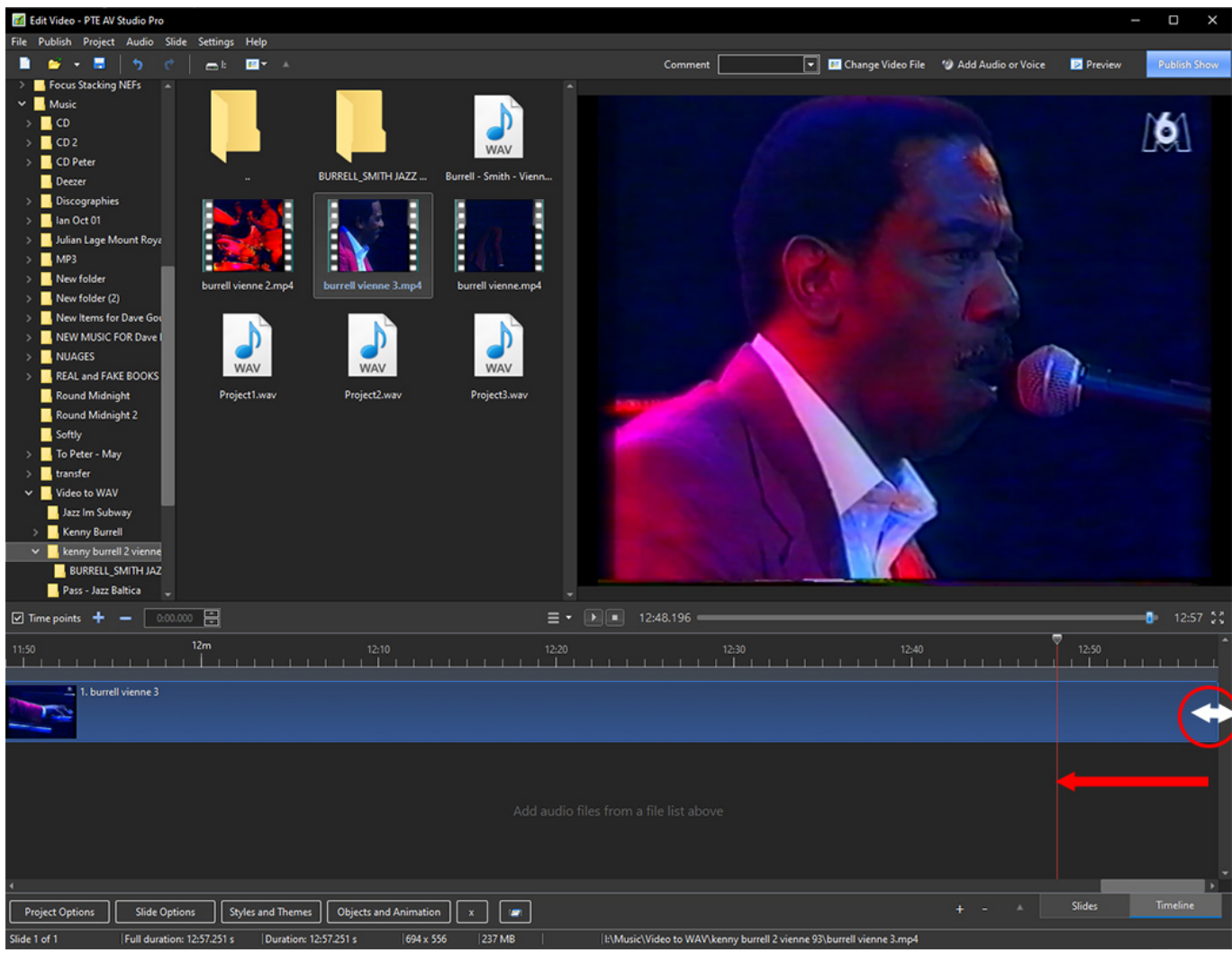

#### From: <https://docs.pteavstudio.com/>- **PTE AV Studio**

Permanent link: **[https://docs.pteavstudio.com/en-us/11.0/how\\_to\\_v10/edit\\_video?rev=1648042420](https://docs.pteavstudio.com/en-us/11.0/how_to_v10/edit_video?rev=1648042420)**

Last update: **2022/12/18 11:20**

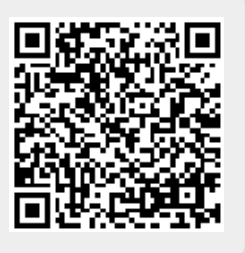